附件 1:

## 归档整理及著录具体要求和方法

## 一、文件打印及整理要求

(一)文件打印

1. 打印墨粉必须是原装硒鼓, 使用 A4 纸(70 克及以上)打印。 2.打印文件(除正式红头文件)时,文件首页上页边距设置4.5cm, 便于加盖归档章。

3.以件为单位逐页编制页码,正反面打印文件。注意正面右下角 编页码,反面左下角编页码。文件材料已印制成册并编有页码的, 拟编制页码与文件原有页码相同的,可以保持原有页码不变。

(二)文件的排列

1.件内文件的排列:正文在前,附件在后;正本在前,定稿在后; 转发文在前,原件在前,复制件在后;不同文字 的文本,无特殊规定的,汉文文本在前,少数民族文字文本在后; 中文本在前,外文本在后;来文与复文作为一件时,复文在前, 来文在后;请示和批复作为一件时批复在前,请示在后。有文件 处理单或发文稿纸的,文件处理单在前,收文在后;正本在前, 发文稿纸和定稿在后。

2.文件之间的排列:

(1)归档文件应在分类方案的最低一级类目内,按时间结合事 由排列。

1

(2)同一事由中的文件,按文件形成先后顺序排列。

(3)会议文件、统计报表等成套性文件可集中排列。

(三)其他注意事项

1.归档文件材料要齐全,归档文件需要归原件而非复印件。

2.横排文件,字头或表头靠里排放。

3.各学院如果编有文号,一定注意每个文件的时间和文号的匹配。 4.档案著录的准确性(文件标题),保证档案查全率、查准率,

便于后期利用。(实体案卷与网上著录信息应保持一致)

5.个别类目档案,需要书写案卷封皮,一定采用黑色签字笔规范 书写,要能概括案卷主要内容。也可打印案卷封皮后粘贴,采用 黑体二号格式。

二、文件的著录方法

(一)系统登录

校园网主页—管理机构—教辅机构—档案馆网页—档案管 理系统—输入用户名和密码

(二)文件级著录—适合文书类档案(机关各部门及学院办公室)

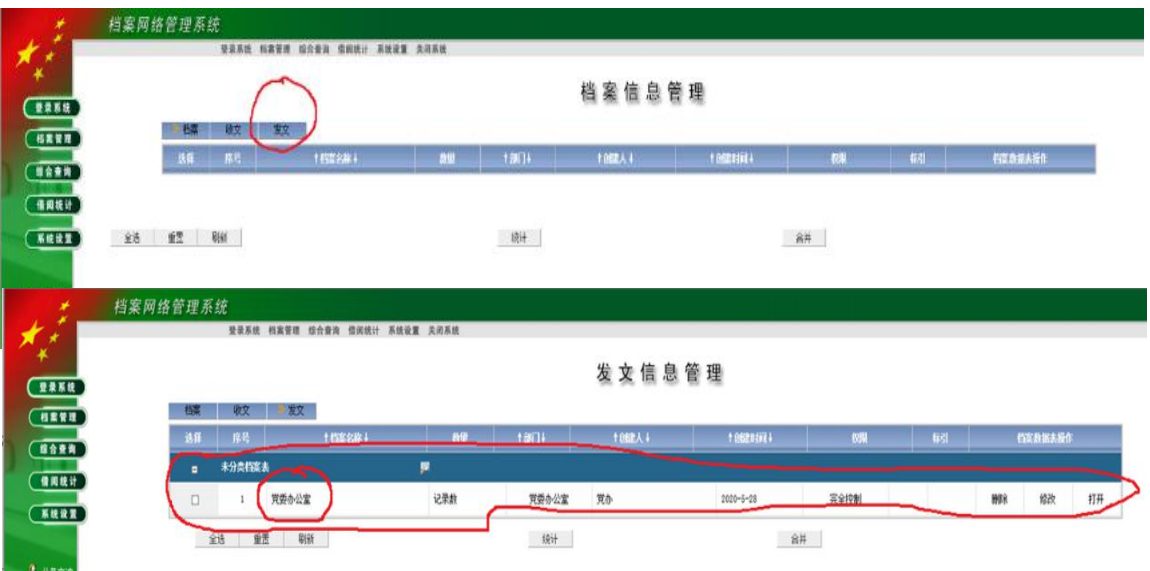

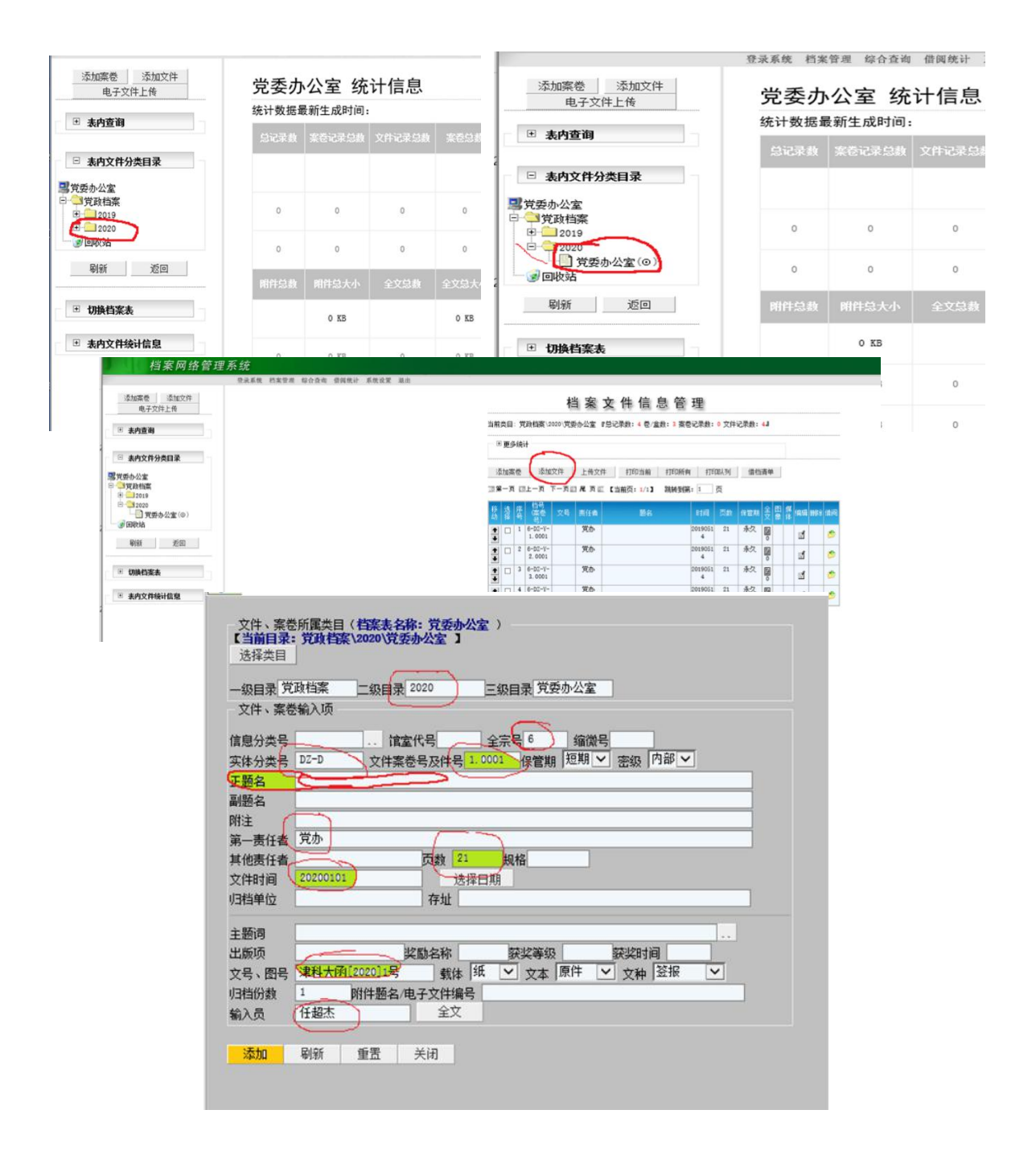

通过以上步骤,找到上一年度的文件目录,然后<mark>点击"添加文件"</mark> (!!!!)出现灰色对话框后,务必对以上标注红色圈的地方进行 修改(尤其是首先要将二级目录改成归档文件的年份),最后点 击"添加"按钮即可完成"一件"的著录。依次著录后,形成类 似以下的结果:

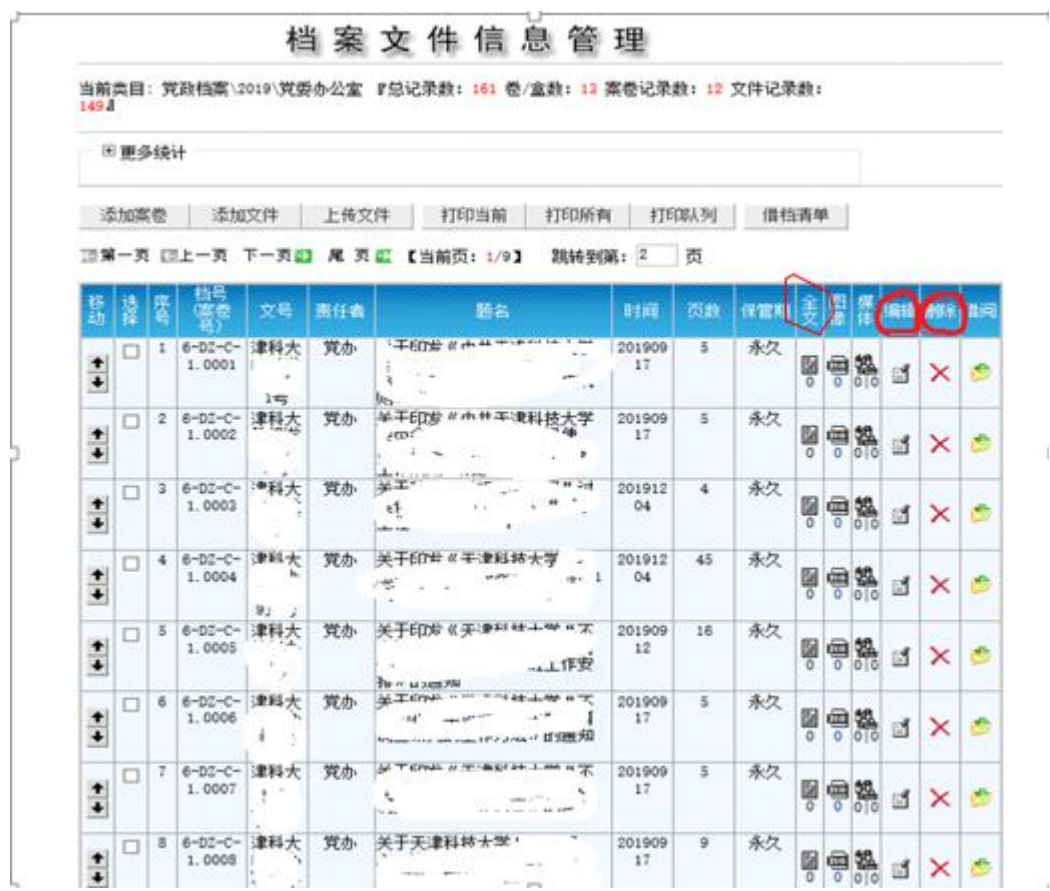

同时需上传电子版文件全文,点击"全文"列的小图标,在弹出 的对话框中点击"浏览"按钮后选择相应的文档(docx、xls、 pdf 格式), 之后点击"上传"按钮即可。

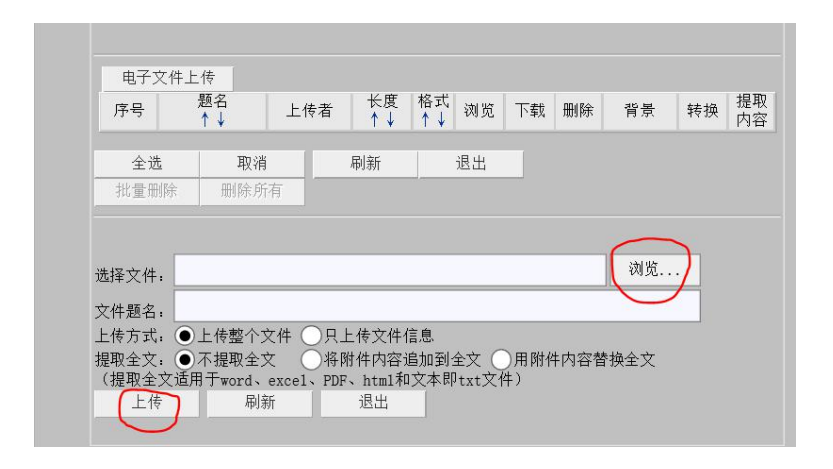

(三)案卷级和文件级著录—适合教学综合(教务处、学生处、 招生办、就业中心、研究生院、继续教育学院等部门)、基建综 合、科研综合、财会综合、设备综合、声像档案等

登录本部门系统账号后,先添加案卷再添加文件(!!!)。添 加案卷需要著录:更改二级目录(年度),实体分类号(参考上年 度)、文件案卷和件号(联系档案馆相关老师给号),无需著录文 号一项,注意页数应该是整个案卷的总页数。最终形成以下著录 结果: 2008年10月11日 10:00:00 10:00:00 10:00:00 10:00:00 10:00:00 10:00:00 10:00:00 10:00:00 10:00:00 10:00:00 10:0

## 灰色条目是案卷 白色条目是卷内文件

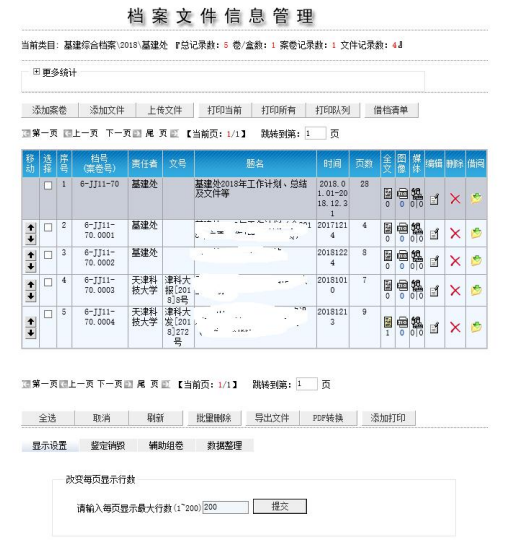